## **Summary of Modifications to SMART in Version 12.11.2 (June-August 2011 Release) Release Date September 23, 2011**

## This table summarizes the major changes for users in SMART Version 12.11.2. **Several modules change in the new version to provide greater functionality to the user, as summarized below.**

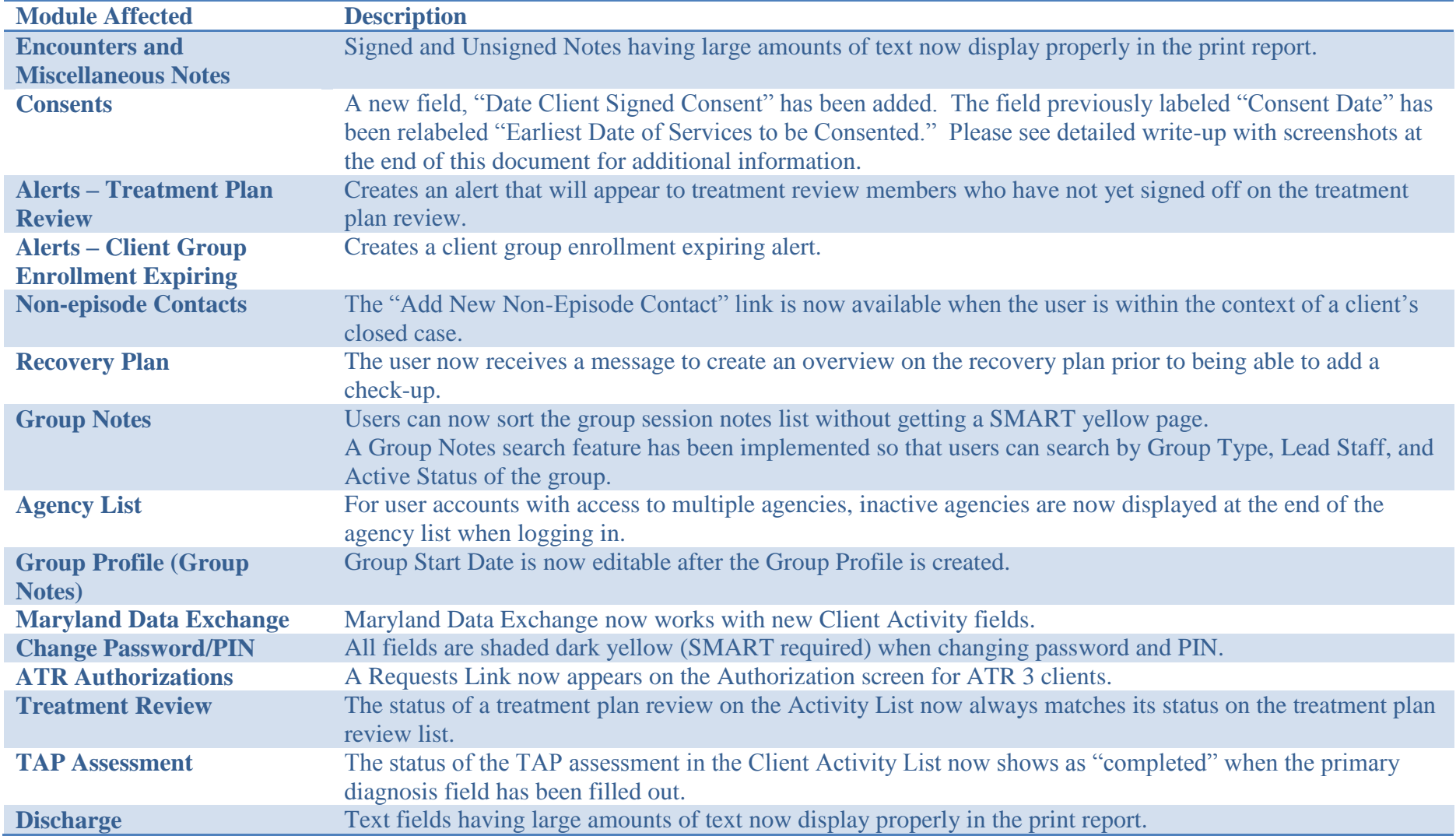

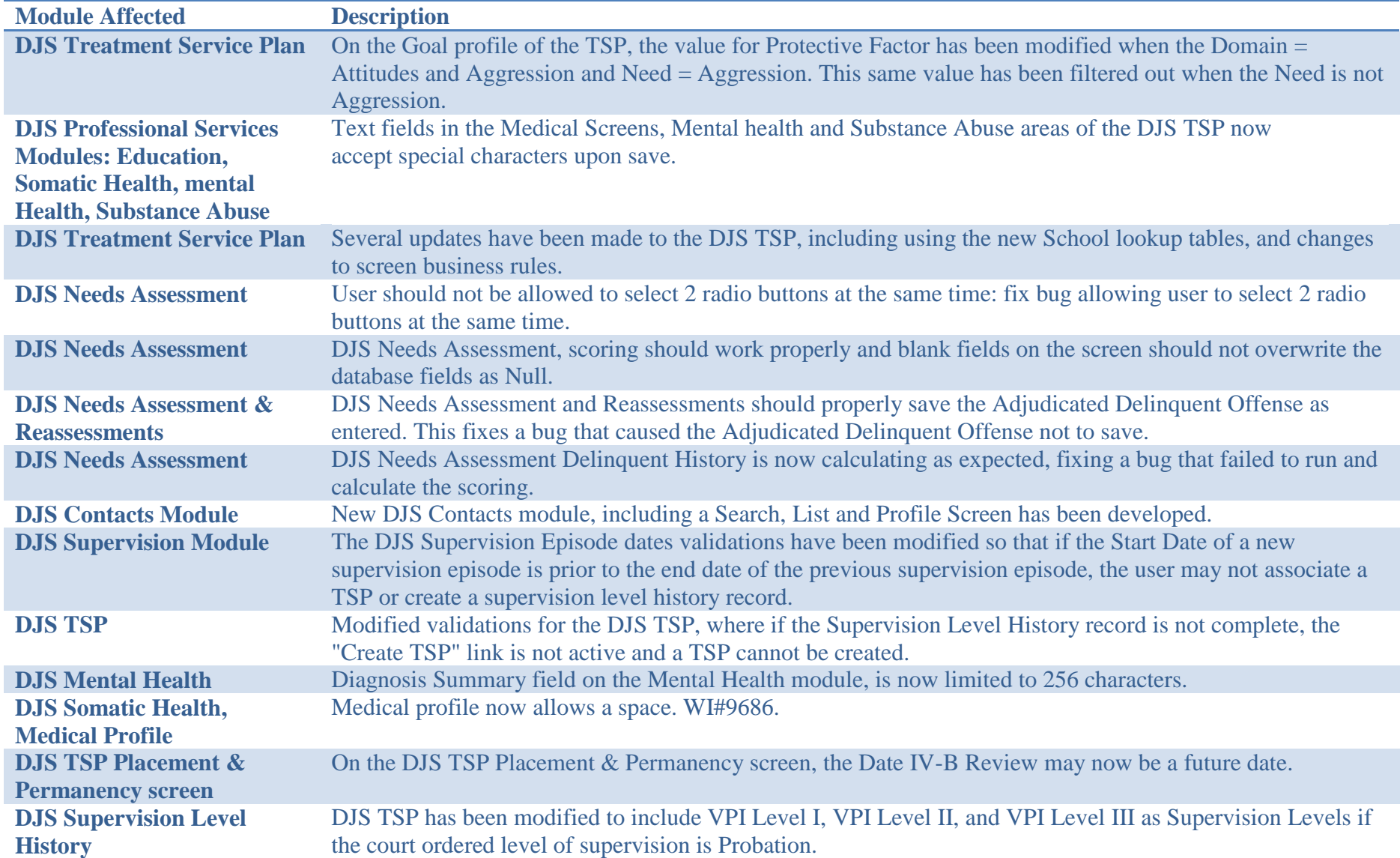

# **Some changes affect only users at the MD Department of Juvenile Services, as summarized below.**

#### **Changes in how consent dates are propagated in SMART with September 2011 Release by Janet Bridgers**

The consent has changed in the September 2011 release. To summarize, a new field was added, "Date client signed consent." The contents of the old field previously labeled "Consent date" have been moved to "Earliest date of services to be consented" and this new label has been added to that field.

"Date client signed consent" is grayed out until you say that "Yes" the client signed the paper agreement form. When you say "yes," then "Date client signed consent " becomes dark yellow and pre-fills with the current date, which may be modified by the user.

#### **Example 1: Consent issued in pre-September 2011 version of SMART as it appears in September 2011 release**

SMART uses the consent date from pre-September 2011 release and places that into "Earliest date of services to be consented." Date client signed consent is left blank.

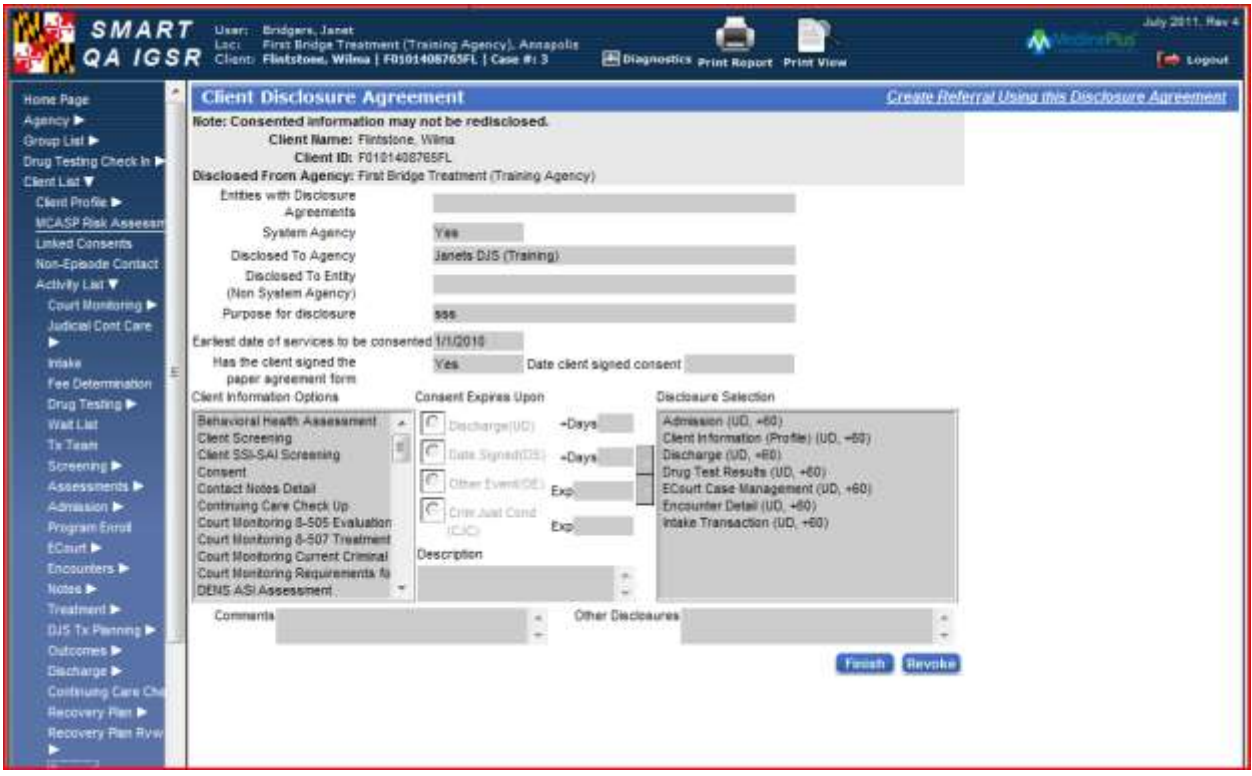

**Example 2: New consent originally issued in September 2011 version of SMART**

There is a new field, labeled "Date client signed consent." This field is disabled until the user chooses "Yes" to "Has the client signed the paper agreement form." The field which governs the start date for sharing of information is the "Earliest date of services to be consented" field.

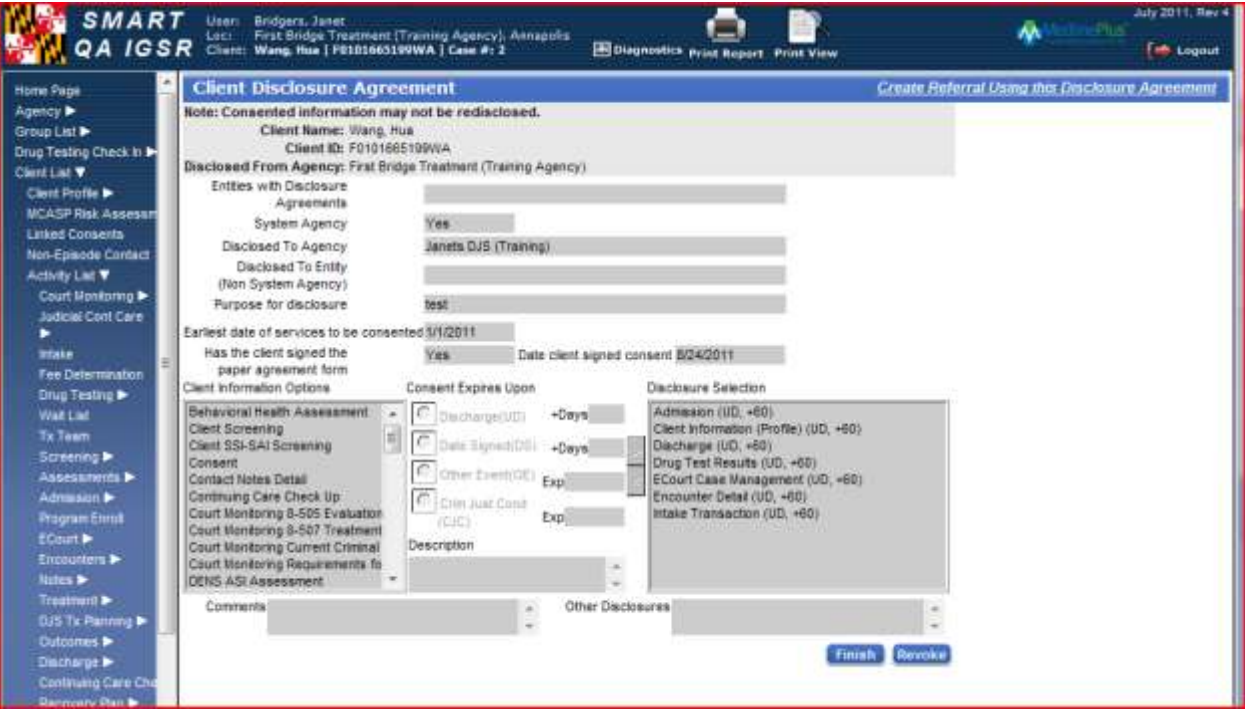

### **Example 3: Expiration of consents by date**

Disclosure selections that are set to expire upon date signed are now shown with a date of 1/1/0002 until the disclosure agreement has been signed and saved. When the consent is signed and saved, it becomes grayed out and the correct expiration date is printed next to each disclosure selection.

Before signing and saving:

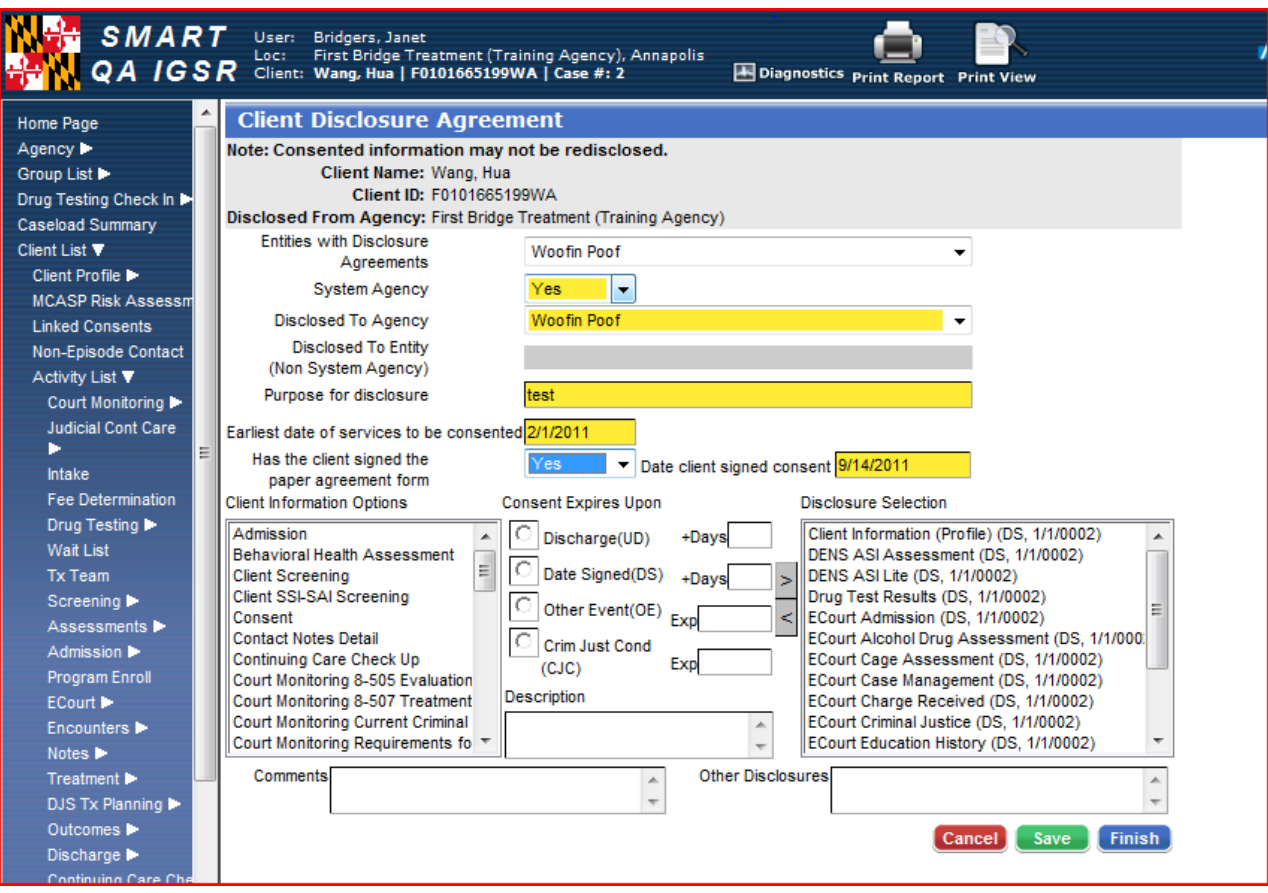

# After signing and saving:

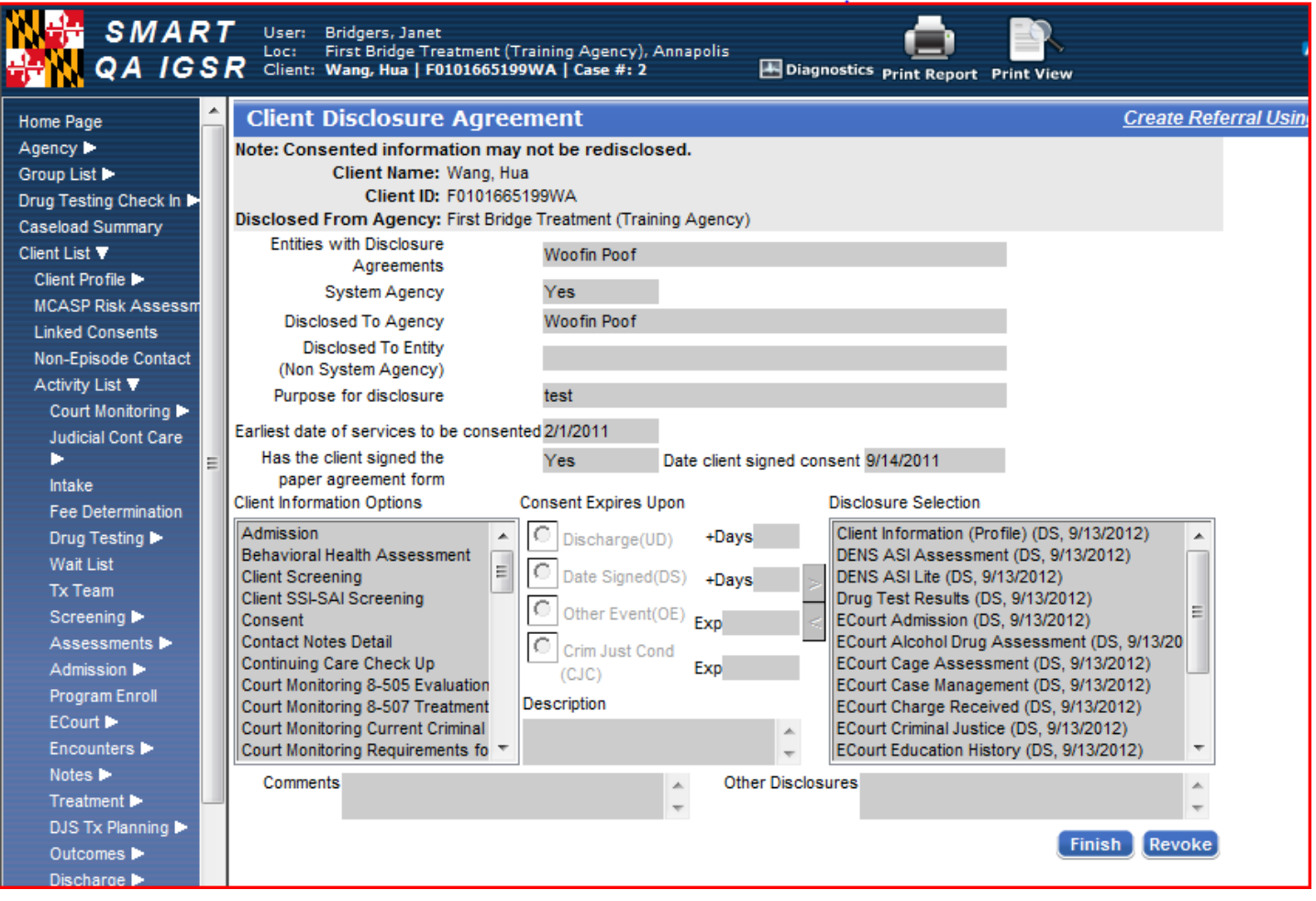